# **DRAFT DU DOSSIER DE DEMANDE DE SUBVENTION FEDER A RENSEIGNER SUR E‐SYNERGIE**

**‐ 2014 2020**

**‐** 

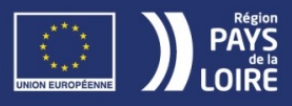

L'EUROPE S'ENGAGE EN PAYS DE LA LOIRE

Chaque opération pour être retenue au titre d'une subvention FEDER doit justifier qu'elle relève de la stratégie régionale définie dans le programme opérationnel (PO) 2014‐2020. Le contenu du programme opérationnel est explicité dans le Document de mise en œuvre (DOMO).

**Le DOMO expose par type d'action soutenue, les conditions à remplir pour prétendre à une aide du FEDER.** Chaque porteur de projet est invité à s'y référer, avant la constitution de son dossier, afin de vérifier que son projet remplit a priori les critères de sélection de l'action correspondante. Cela ne préjuge en rien la décision d'accord de la subvention, qui sera rendue suite à l'examen du dossier par la Région. Le document est accessible dans la rubrique Europe du site internet de la Région des Pays de la Loire.

CE DOCUMENT N'EST PAS LE DOSSIER DE DEMANDE DE SUBVENTION FEDER. Toutes les demandes de subvention FEDER doivent désormais être déposées sur le portail E‐Synergie. **Ce document est une aide à la saisie.**

E‐Synergie est accessible depuis http://europe.paysdelaloire.fr ou directement à l'adresse https://portail.synergie.asp-public.fr/e\_synergie/portail/pays-de-la-loire.

Un contact avec le service FEDER AVANT l'envoi de votre demande de subvention est préconisé. Au cours de votre saisie, vous pouvez à tout moment exporter votre dossier en format PDF et ainsi échanger avec le service instructeur sur les informations attendues.

#### **Avant de commencer…**

- ‐ Le premier utilisateur qui se connecte avec un numéro SIRET donné, devient l'utilisateur référent de l'entité. Il est le gestionnaire E‐Synergie pour son entité et à ce titre, crée et administre les comptes utilisateurs de son entité.
- ‐ Toutes les demandes de subvention d'une même entité sont visibles et modifiables par l'utilisateur référent. Les autres utilisateurs voient uniquement leur(s) opération(s).
- Il existe une aide en ligne pour vous aider à renseigner les principaux champs
- ‐ Tous les champs de saisie doivent être renseignés qu'ils soient obligatoires (signalés par un **\***) ou non, pour permettre l'instruction du dossier.
- ‐ Vous pourrez télécharger les pièces justificatives à la fin de votre saisie (40 Mo max par fichier et 1000 Mo max pour l'ensemble des documents téléchargés – possibilité des télécharger un dossier ZIP).
- ‐ L'accusé de réception et l'AR de dossier complet vous seront toujours adressés par courrier.

#### **Quelques icônes :**

« Modifier »: permet de consulter ou de modifier l'élément concerné

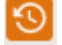

« Horloge » : liste l'historique des actions sur l'élément concerné

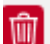

« Supprimer » : permet de supprimer un élément (une ligne de tableur par exemple)

« Marché public »: indique si une dépense relève d'une procédure de marché public Sur le portail E‐Synergie, la demande de subvention comporte 7 étapes :

> **①**Porteur(s) **②**Contact(s) **③**Projet

**④**Plan de financement

**⑤**Indicateurs

**⑥**Autres obligations

**⑦**Pièces justificatives

Il n'est pas possible d'accéder à l'étape suivante sans avoir renseigné tous les champs de l'étape en cours de saisie. Ce draft vous permet de prendre connaissance de toutes les informations qui vous seront demandées et de débuter ainsi la rédaction de votre demande.

Les **annexes du dossier de demande sont accessibles** et téléchargeables à l'étape 7. Pièces justificatives ou sur le site du Conseil Régional des Pays de la Loire >> Politiques régionales >> Europe >> Le portail des aides européennes http://www.europe.paysdelaloire.fr/beneficier‐de‐ fonds‐europeens/repondre‐a‐un‐appel‐a‐projet/feder‐economie‐developpement‐solidaire‐et‐ durable‐des‐territoires/

Annexe 1 Contacts pour votre projet Annexe 2 Attestation de délégation de signature du représentant légal Annexe 3\_Attestation TVA Annexe 4\_Récapitulatif frais de personnel Annexe 5\_Fiche de suivi de temps Annexe 6a\_Tableur calcul des recettes nettes – article 61 Annexe 6b\_Tableur calcul des recettes nettes – article 65‐8 Annexe 7\_Pièces justificatives marchés publics Annexe 8\_Questionnaire sur les principes horizontaux

Après avoir cliqué sur le bouton « Créer une demande de subvention »,

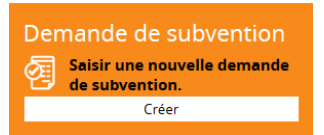

un 1<sup>er</sup> écran Demande de subvention s'affiche. Vous devez ici renseigner le Contexte de votre demande :

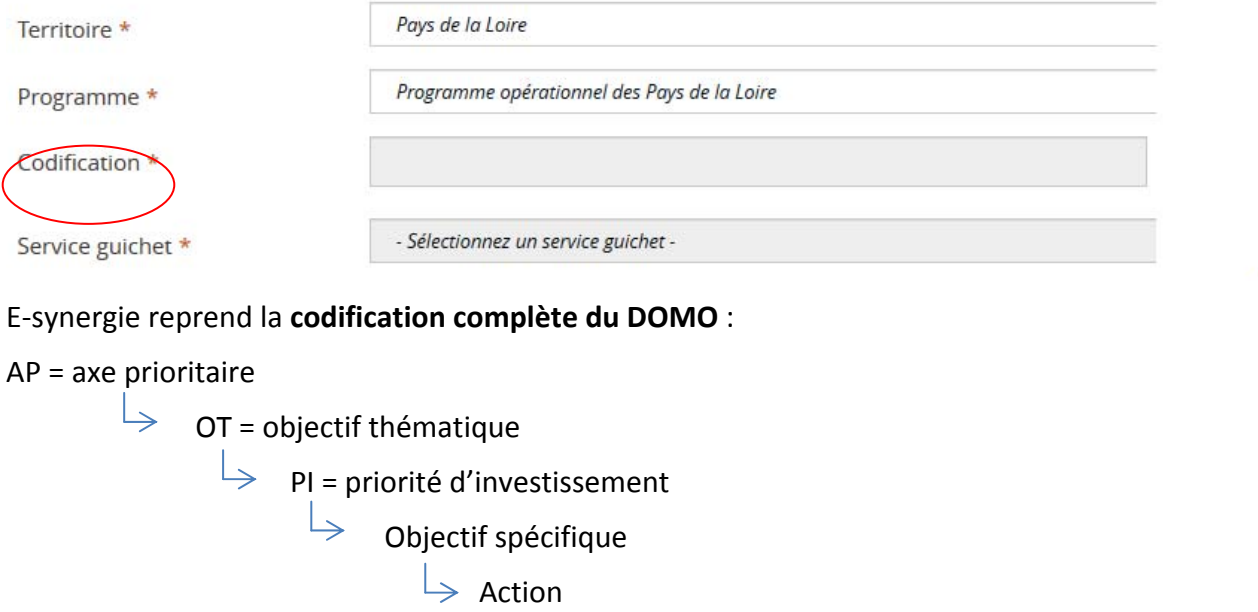

**La codification complète est présentée à la fin de la notice explicative.** Attention, une erreur de codification ne pourra pas être corrigée ! Il faudra alors supprimer puis recréer votre demande.

# 1. Porteur(s)

# Porteur principal

#### **TYPOLOGIE**

Catégorie juridique **\*** :

Vous devez renseigner la « catégorie juridique » qui vous concerne. Il faut sélectionner une seule catégorie *juridique à partir de la liste déroulante proposée sur E‐Synergie.*

*Pour vous aider, le répertoire SIRENE de l'Insee fournit de nombreuses informations actualisées sur les entreprises et leurs établissements :* https://avis‐situation‐sirene.insee.fr/

### Personne morale

#### **IDENTITÉ**

Numéro d'identification (SIRET) **\*** :

Raison sociale / dénomination **\*** :

*Il convient de préciser ici la dénomination précise et légale de votre structure qui permettra de vous identifier tout au long de la vie de votre projet.*

Activité principale exercée (APE) :

*(menu déroulant sur e‐synergie)*

Régime TVA **\*** : *(menu déroulant sur e‐synergie)*

*Seule la TVA et les autres taxes non récupérables directement liées à l'opération et définitivement supportées par le bénéficiaire sont éligibles. Point de vigilance : La TVA déductible, compensée ou récupérable n'est pas éligible à un financement du FEDER. Si vous n'êtes pas assujetti ou partiellement* assujetti à la TVA, vous devrez compléter, signer et joindre à votre demande l'attestation relative à la TVA (Annexe 3) ou toute autre pièce fournie par les services fiscaux compétents (arrêté 8 mars 2016 pris en application du décret 2016-279 du 8 mars 2016 fixant les règles nationales d'éligibilité des dépenses des *programmes européens pour la période 2014‐2020).*

#### **ORGANISATION**

L'organisation appartient‐elle à un groupe ? **\***

- $\square$  Oui
- $\Box$  Non

Effectif salarié : Chiffre d'affaire (€) :

#### **ADRESSE**

Complément géographique :

N°‐Libellé de la voie :

Mention spéciale :

Code postal :

Ville :

# Obligations liées à la commande publique

#### **1. TYPE DE PERSONNE MORALE DU PORTEUR DU PROJET**

L'organisation est‐elle ? **\***

- $\Box$  Une personne morale de droit public
- □ Une personne morale de droit privé

### **2. MARCHÉS PUBLICS OU AUTRES CONTRATS**

L'organisation est‐elle soumise ? **\***

- Au code des marchés publics ou à l'ordonnance de 2005
- A l'ordonnance n°2015‐899 du 23 juillet 2015 *= pour les consultations passées après le 1er avril 2016*
- N'est pas soumise aux règles de la commande publique

# Coordonnées bancaires

IBAN

BIC

Identité du titulaire

<sup>1</sup> Enregistrer

Etape suivante >

# 2. Contact(s)

# Contact du porteur

Représentant **\*** : M. / Mme

Référent **\*** : M. / Mme

*S'ils sont différents, merci de préciser les deux contacts de l'opération :*

- ‐ *le représentant légal de votre structure, qui a la capacité à l'engager juridiquement ;*
- ‐ *le référent de l'opération au sein de votre structure qui sera le premier contact du service FEDER pour l'instruction et le suivi de votre demande.*

# Informations sur l'autorité de gestion

### **COORDONNÉES DU SERVICE GUICHET TRAITANT VOTRE DEMANDE**

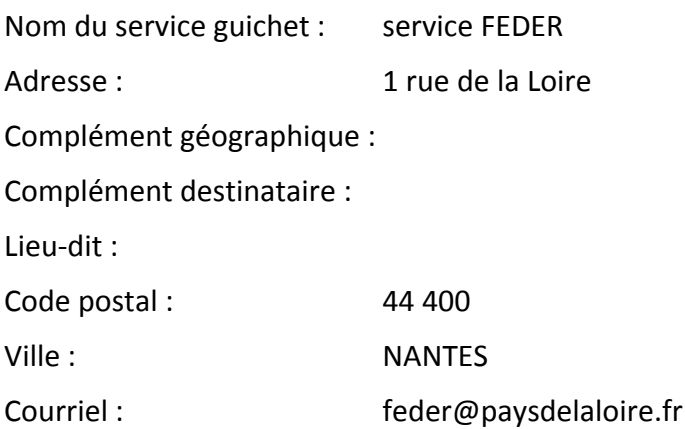

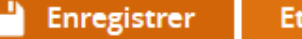

# 3. Projet

# Codification principale du projet

**Programme :** Programme opérationnel des Pays de la Loire

**Service Guichet :** service FEDER

**Codification :**

#### **Appel à projet (le cas échéant) :**

- **Numéro :**
- **Date limite de remise des dossiers :**

# Identification du projet

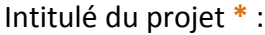

Type **\*** :

**区** Standard

 $\Box$  Marchés publics

*Sélectionner l'option « Standard ».*

# Calendrier du projet

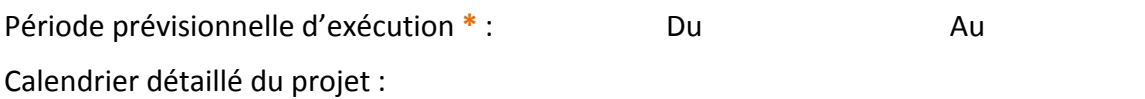

*Merci de préciser la période de réalisation effective de votre opération dans la partie Description.*

# Localisation du projet

Description de la localisation :

Type de localisation **\***

- □ Adresse
- $\boxtimes$  7 $\cap$ ne

*Vous devez impérativement sélectionner soit une adresse, soit une zone en cliquant sur l'un des boutons.*

Le bouton « Zone » est à privilégier, en cliquant sur « Ajouter zone(s) INSEE » vous accéderez au référentiel *Insee grâce auquel vous pourrez sélectionner une ou plusieurs communes, un département, la Région, etc.*

Le bouton « Adresse » est à sélectionner dans le cas où votre projet se déroule à une adresse précise *(exemple : pour le soutien d'une machine implantée dans un local)*

# Description détaillée du projet

*Compte‐tenu du nombre limité de caractères, les rubriques détaillées ci‐dessous pourront être complétées d'un document plus précis, joint à la présente demande à l'étape 7. Pièces justificatives*

#### Contexte, présentation générale du projet :

*[5 000 caractères maximum]*

L'origine de votre opération, pourquoi envisagez-vous cette opération ? A quels besoins répond-elle ?

#### Objectifs recherchés :

*[5 000 caractères maximum]*

*Les objectifs recherchés doivent être en cohérence avec les objectifs poursuivis par l'action dans laquelle s'inscrit le projet.*

#### Principales actions présentées

*[5 000 caractères maximum]*

#### *= Description de votre opération.*

*Elle doit comprendre une description précise de l'opération ainsi que les dépenses que vous souhaitez voir cofinancées par le FEDER.*

# En quoi votre projet contribue‐t‐il aux objectifs du programme ? *[5 000 caractères maximum]*

Vous devez ici répondre à tous les critères de sélection de l'action dans laquelle s'inscrit votre opération.

*Pour chaque action, les critères sont listés dans le Document de Mise en Œuvre (DOMO) dans un paragraphe intitulé « Critères de sélection des projets ».*

#### Résultats escomptés

*[5 000 caractères maximum]*

*Expliquez ici comment le projet permet d'atteindre les objectifs recherchés et ses résultats concrets.*

# Moyens mis en œuvre par le porteur de projet

*Ces moyens permettent au service instructeur d'apprécier votre capacité à coordonner, piloter, suivre et mener à bien votre projet dans les délais prévus.*

Moyens humains affectés au projet : **ETP**

Autres moyens utilisés pour les besoins du projet (moyens matériels, immatériels, etc.) : *[5 000 caractères maximum]*

Avez‐vous mis en place des moyens administratifs de suivi de dossier permettant d'assurer la tenue d'une comptabilité séparée (comptabilité analytique, code comptable dédié au projet ou autre méthode à préciser) ?

*[5 000 caractères maximum]*

Avez‐vous mis en place un logiciel permettant le suivi du temps de travail des personnes affectées au projet ?

*[5 000 caractères maximum]*

*Important à décrire si vous présentez des frais de personnel*

# Livrables attendus suite à la réalisation du projet

Nature des livrables du projet et dates prévisionnelles de ces livrables *[5 000 caractères maximum]*

Précisez ici, les photos, attestations de fin de travaux, rapports d'études, bon de livraison, etc. que vous *pourrez transmettre à la demande de paiement afin d'attester de la réalisation de l'opération cofinancée par le FEDER*

# 4. Plan de financement

# Postes de dépenses prévisionnelles

Les dépenses éligibles au PO FEDER/FSE de la région des Pays de la Loire sont présentées par action, dans le *DOMO.*

*De manière plus précise, pour identifier les dépenses éligibles, vous pouvez consulter :*

- ‐ *le décret n° 2016‐279 du 8 mars 2016 fixant les règles nationales d'éligibilité des dépenses des programmes européens pour la période 2014‐2020 sur Légifrance ;*
- l'arrêté du 8 mars 2016 pris en application du décret n° 2016-279 du 8 mars 2016 fixant les règles *nationales d'éligibilité des dépenses des programmes européens pour la période 2014‐2020 sur Légifrance.*

# Tableau de dépenses

Mode de saisie de l'échéancier

- $\Box$  Pas d'échéancier
- $\Box$  Echéancier par poste de dépense
- Echéancier du coût total

*Sélectionnez « Echéancier du coût total »*

+ Ajouter un poste

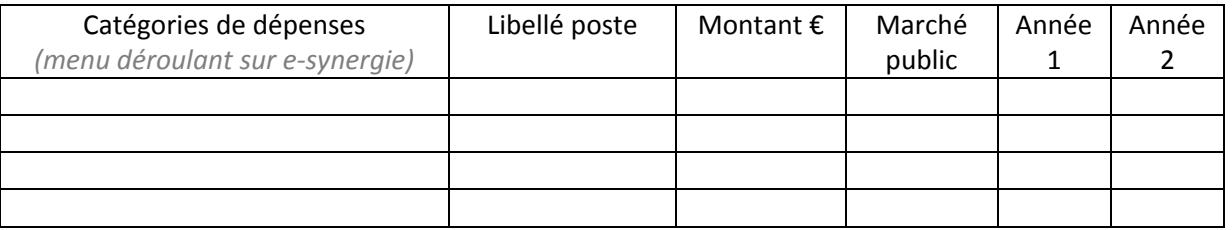

# Télécharger les pièces concernant les dépenses

*Cette partie permet de transmettre les pièces justificatives liées aux dépenses que vous avez présentées dans le « Tableau des dépenses ».*

*Les documents ne peuvent dépasser 40 Mo par document joint et 1000 Mo max pour l'ensemble des documents téléchargés – possibilité des télécharger un dossier ZIP.*

#### Les ressources

Les fonds européens n'ont pas vocation à financer la partie de votre projet qui peut être financée par le *projet lui‐même avec les recettes qu'il génère.* 

De ce fait, le service instructeur tiendra compte du montant des recettes nettes générées par le projet au *cours de sa mise en œuvre et après son achèvement pour déterminer le montant des dépenses éligibles.*

Si votre projet génère des recettes brutes, c'est-à-dire des entrées de trésorerie liées à l'utilisation de *l'infrastructure, la vente, la location, de services, de droit d'inscription, ou toute autre ressources équivalente, merci de bien vouloir en informer le service instructeur afin de renseigner les deux questions suivantes :*

Des recettes nettes sont‐elles générées au cours de la mise en œuvre du projet ? **OUI /NON**

Des recettes nettes sont‐elles générées après l'achèvement du projet ? **OUI/NON**

Recettes éventuellement générées (en €) :

Les cofinancements sollicités couvrent‐ils la même période d'exécution et la même assiette de dépenses éligibles ? **OUI /NON**

### Tableau des ressources

+ Ajouter un financement

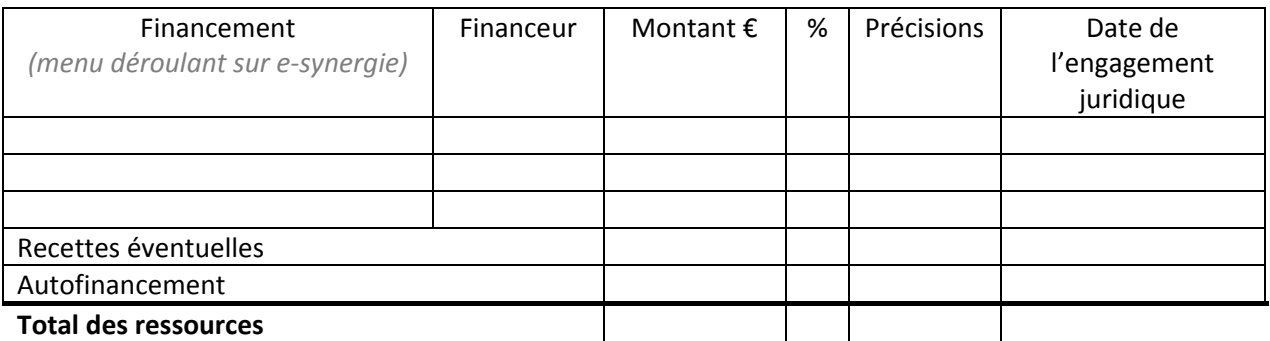

# Equilibre entre dépenses et ressources

Dont autofinancement :

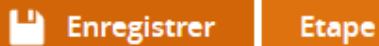

# 5. Indicateurs

*La recherche de la performance est au cœur de la programmation européenne 2014‐2020.* 

La Région des Pays de la Loire s'est fixé des objectifs quantitatifs à atteindre d'ici 2023. Préalablement, une *évaluation intermédiaire de l'atteinte des objectifs sera réalisée fin 2018 : le programme pourra être sanctionné financièrement s'il n'atteint pas les objectifs fixés.* 

*Aussi chaque opération doit contribuer aux réalisations du programme auquel il participe. C'est la raison* pour laquelle chaque opération fera l'objet d'un suivi étroit sur la base d'indicateurs de réalisation et de *résultat définis au moment du conventionnement. Ces indicateurs dépendant de la nature de l'opération et de l'action dans laquelle le projet s'insère.*

Dans le respect des demandes formulées par les instances européennes, la Région des Pays de la Loire a fixé *des objectifs quantitatifs et mesurables associés à des indicateurs de réalisation, de résultat et financiers, suivis selon différentes méthodes :* 

- ‐ *à la réalisation physique de l'opération et à chaque demande de paiement si l'opération concerne un investissement,*
- ‐ *chaque année à la demande de paiement intermédiaire et au solde pour les dossiers pluriannuels,*
- ‐ *à la demande de chaque paiement et au solde pour les autres dossiers.*

Le suivi des indicateurs permet de rendre compte de l'avancement de l'opération et du niveau d'atteinte des *objectifs associés, et plus largement de contribuer aux travaux d'évaluation menés dans le cadre du programme*

# Tableau des indicateurs

*A chaque action, correspond des indicateurs de réalisation Exemple d'indicateurs pour l'action 1.1.1 :* 

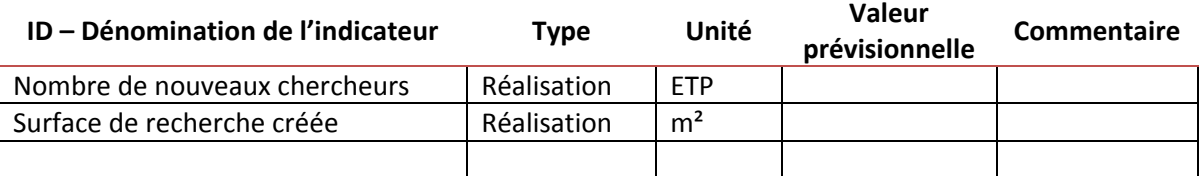

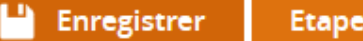

# 6. Autres obligations

# Publicité

*Chaque porteur de projet bénéficiant d'une subvention européenne pour son opération a l'obligation légale de communiquer sur le financement FEDER obtenu.*

*Tous les supports appropriés (affiche, page dédiée à l'opération sur votre site Internet, brochures et documents divers à destination du public) devront comporter le visuel = emblème de l'Union Européenne + logo de la Région Pays de la Loire + mention du cofinancement par le FEDER.*

*Lorsque vous êtes soumis à la commande publique, les avis de publicité des marchés à procédure formalisée dont vous présenterez les dépenses devront comporter la mention du financement européen.*

Il est à noter que les informations relatives à l'opération seront publiées par la Région sur un site Internet *dédié aux fonds européens (nom du bénéficiaire, nom de l'opération, résumé de l'opération, dates de début* et de fin de l'opération, total des dépenses éligibles de l'opération, taux de cofinancement UE, code postal *de l'opération ou tout autre indicateur, pays, dénomination de la catégorie d'intervention dont relève l'opération).*

*Des actions de communication et d'information pourront également être prévues conformément aux obligations de publicité prévues par la règlementation.*

*Un document appelé « Guide pour communiquer » rassemblant toutes les informations sur les obligations de publicité vous sera transmis avec la convention d'attribution de l'aide FEDER. Il est également téléchargeable à l'étape 7. Pièces justificatives ou sur le site du Conseil Régional.*

*Les dépenses de publicité menées dans le cadre des actions FEDER constituent des dépenses éligibles.*

Actions de communication et d'information prévues dans le cadre du projet conformément aux obligations de publicité prévues par la réglementation **\*** :

*[255 caractères maximum]*

# Prise en compte des principes horizontaux de l'U.E.

Les articles 7 et 8 du règlement 1303/2013 du 17 décembre 2013 disposent que les principes horizontaux :

- ‐ *l'égalité femmes‐hommes,*
- ‐ *l'égalité des chances et le principe de non‐discrimination,*
- ‐ *le développement durable*

*doivent être pris en compte lors de l'élaboration et la mise en œuvre des programmes européens.* 

*Ces principes sont communs à tous les fonds. Les directives européennes conditionnent l'attribution des fonds à la prise en compte de ceux‐ci.* 

*Les précisions apportées ci‐dessous doivent être complétées par le renseignement du questionnaire sur les principes horizontaux (Annexe 8), à joindre à votre présente demande à la rubrique ⑦Pièces justificatives*

Egalité hommes / femmes **\*** :

Commentaires **\*** :

Egalité des chances et non‐discrimination **\*** :

Commentaires **\*** :

Le développement durable **\*** :

Commentaires **\*** :

# Régime d'aides d'Etat

L'Union européenne a construit son marché intérieur sur la base de la libre concurrence entre les entreprises *entendues au sens large.*

*Est considérée comme « entreprise » toute entité, indépendamment de sa forme juridique, exerçant une activité économique et commerciale concurrentielle régulière (encadrement communautaire des aides publiques). Tout porteur de projet, peu importe son statut, peut donc être considéré comme une entreprise « s'il propose des biens ou services pouvant potentiellement se trouver en concurrence avec d'autres entreprises ».*

*La réglementation sur les aides d'Etat s'applique donc également aux collectivités, aux établissements* publics et aux associations, dès lors que l'activité mise en œuvre dans le cadre du projet est considérée *comme économique.*

Pour savoir si vous êtes concerné par la réglementation des aides d'Etat, il convient de répondre à la *question suivante :*

*Votre opération met‐elle sur le marché des biens ou services même sans but lucratif ?*

*Il est conseillé de vous rapprocher du chargé de programme pour vous aider.*

Le porteur est‐il concerné par la réglementation des aides d'Etat **\*** :

# Autres dispositions réglementaires

Etes‐vous soumis aux obligations en termes de commande publique **\* : OUI /NON**

Le projet est-il concerné par d'autres réglementations et des procédures administratives (ex : règles d'urbanisme, règles en matière d'environnement, loi sur l'eau, etc.) ?

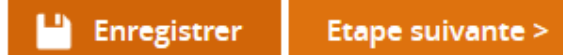

# 7. Pièces justificatives

# Pièces communes à tous les porteurs

- ‐ **Lettre d'engagement signée** = téléchargez grâce au bouton **Imprimer la lettre d'engagement** votre présent dossier de demande E synergie. La dernière page de ce document s'intitule « Lettre d'engagement », merci de la signer, dater et de la joindre à votre dossier grâce au bouton **+ Joindre la lettre d'engagement signée**
- ‐ **Document attestant de la capacité du représentant légal** à engager la responsabilité de l'organisme pour l'opération
- ‐ Délégation éventuelle de signature du représentant légal : Annexe 2
- ‐ **Document attestant de l'engagement de chaque co‐financeur public** (certifications des co‐ financeurs ou lettres d'intention, conventions et/ou arrêtés attributifs), et privé le cas échéant
- ‐ Le cas échéant, attestation relative à la TVA : Annexe 3
- ‐ Le cas échéant, tableau prévisionnel des dépenses de personnel : Annexe 4
- ‐ Le cas échéant, le tableau de calcul des Recettes nettes » (tableur article 61 ou 65‐8) : Annexe 6a ou 6b
- ‐ Le cas échéant, procédure interne d'achats
- ‐ **Pièces marché ou preuves de mise en concurrence**
- ‐ **Questionnaire sur les principes horizontaux** : Annexe 8

# Pour les bénéficiaires publics

- ‐ Délibération de l'organe compétent (ou pièce équivalente) approuvant l'opération et le plan de financement prévisionnel
- ‐ Dernier compte de gestion approuvé
- ‐ Dernier compte administratif
- ‐ En cas de maîtrise d'ouvrage déléguée :
- ‐ Documents juridiques
- ‐ Tableau des avances du maître d'ouvrage au maître d'ouvrage délégué daté, signé et certifié par le comptable public.
- ‐ Tableau de réconciliation des avances du maître d'ouvrage et des dépenses du maître d'ouvrage délégué.
- ‐ Pièces justificatives des dépenses acquittées par le maître d'ouvrage délégué.

# Pour les entreprises

- ‐ Preuve de l'existence légale (extrait Kbis, inscription au registre ou répertoire concerné)
- ‐ Compte annuel pour le dernier exercice comptable.
- ‐ Rapport du commissaire aux comptes pour ce même exercice comptable si possible.
- ‐ Compte‐rendu de CA ou autre document de l'organe compétent approuvant l'opération et le plan de financement prévisionnel
- ‐ Pour les entreprises appartenant à un groupe : organigramme précisant les niveaux de participation, effectifs, chiffres d'affaires et bilans des entreprises du groupe

# Pour les associations

- ‐ Statuts
- ‐ Copie de la publication au Journal Officiel ou du récépissé de déclaration en Préfecture
- ‐ Liste des membres du Conseil d'administration
- ‐ Délibération de l'organe compétent approuvant l'opération et le plan de financement prévisionnel
- ‐ Compte‐annuel (éventuellement tenu par un expert‐comptable) pour le dernier exercice comptable
- ‐ Rapport du commissaire aux comptes pour ces mêmes exercices si possible.